# **ORIENTAÇÃO Nº 01 - DPAT**

# **OBJETO DA ORIENTAÇÃO**

Orienta acerca dos procedimentos a serem adotados pelas Unidades de Ensino e áreas da Administração Central para os procedimentos referentes a Desaparecimento e Sinistro de bens móveis públicos permamentes.

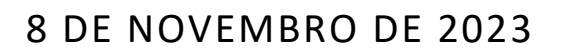

DIVISÃO DE PATRIMÔNIO Responsável: Ana Paula de Lima Contato: [patrimonio@cps.sp.gov.br](mailto:patrimonio@cps.sp.gov.br)

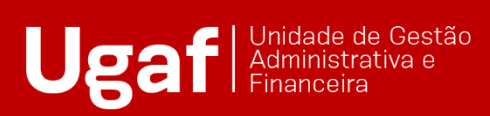

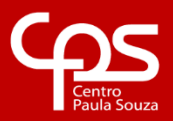

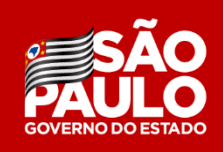

# **SUMÁRIO**

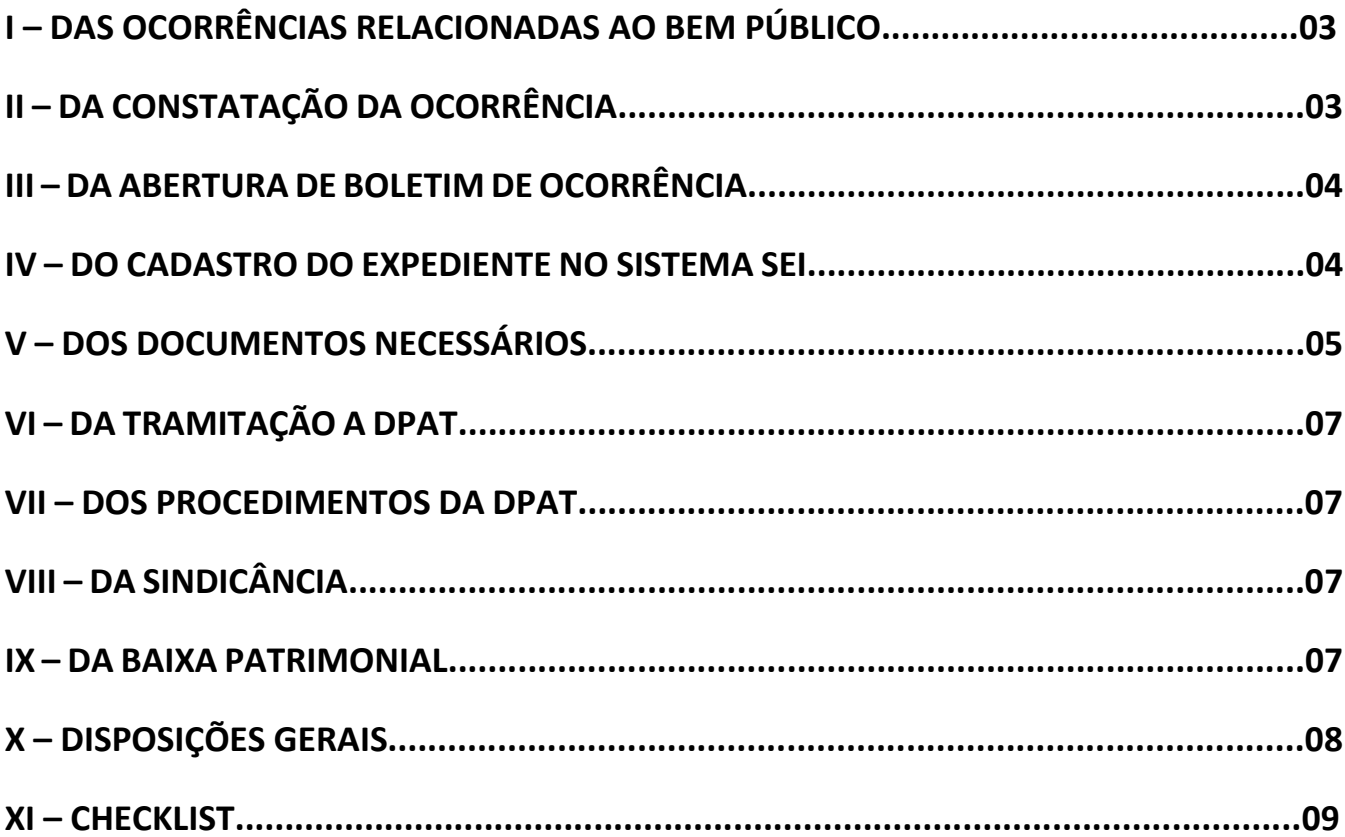

# **I – DAS OCORRÊNCIAS RELACIONADAS AO BEM PÚBLICO**

Considera-se para efeito desta orientação, dois tipos de ocorrências relacionadas aos bens públicos, sejam eles de consumo, permanentes ou semoventes:

- 1 Ocorrências relacionadas ao desaparecimento do bem:
- a) Extravio: sumiço de um bem sem saber quando o mesmo ocorreu;
- b) Furto: é um crime contra o patrimônio, onde há a subtração do bem sem que haja qualquer tipo de violência; e
- c) Roubo: é um crime de subtração de bem, para proveito próprio ou de terceiro, com emprego de violência ou grave ameaça a vítima.
- 2 Ocorrências relacionada a sinistro do bem:
- a) Acidente: é um acidente que afeta um bem que possui seguro. No CEETEPS, os únicos bens segurados são os veículos.
- b) Depredação ou vandalismo: ato criminoso onde ocorre a destruição ou inutilização de patrimônio público;
- c) Incêndio: trata-se de ocorrência em que a ação do fogo atinge o bem inutilizando parcial ou totalmente; e

# **II - DA CONSTATAÇÃO DA OCORRÊNCIA**

Quando se constatar que determinado bem não foi localizado no âmbito escolar ou que pode ter sido alvo de ações de depredação ou vandalismo e incêndio, as medidas iniciais serão:

- verificar se algum servidor possa ter alterado a sua localização física;
- verificar a possibilidade de algum servidor estar utilizando-o em sua residência;
- verificar se o bem não foi emprestado a outra Unidade de Ensino;
- verificar se o bem não foi transferido a outra Unidade de Ensino e a situação ainda não foi regularizada; e
- realizar uma conferência dos bens alocados na Unidade de Ensino e suas respectivas classes descentralizadas com a finalidade de localizá-lo.

#### **III – DA ABERTURA DE BOLETIM DE OCORRÊNCIA**

Esgotando todas as possibilidades de localização do bem, o Diretor da Unidade de Ensino deverá comparecer à Delegacia local e registrar um Boletim de Ocorrência – B.O., em até 48 horas após a constatação do desaparecimento do bem, onde relatará o ocorrido e informará o número de patrimônio, descrição do bem e a provável data de desaparecimento.

O mesmo procedimento referente a abertura de B.O. deve ser seguido para casos de acidentes relacionados ao bem. Assim, mesmo que o que restou do bem encontre-se na Unidade de Ensino, é necessário o registro do B.O. para que sejam providenciadas as respectivas baixas patrimoniais e contábeis.

#### **IV - DO CADASTRO DO EXPEDIENTE NO SISTEMA SEI**

No Sistema SEI, deverá ser criado ser criado um Expediente, conforme indicado:

- Clicar em "INICIAR PROCESSO";
- Selecionar "Atendimento de requisições, ordens judiciais ou administrativas";
- Em especificação, inserir:
	- "Desaparecimento de Bens Patrimoniais" para casos de extravio, furto e roubo; ou
	- "Sinistro ocorrido com bem patrimonial" para casos de ações envolvendo acidentes com veículos e depredação ou vandalismo.

• No campo Interessado, colocar o código, nome da Unidade de Ensino e do município;

- No nível de acesso, marcar o campo "Público"; e
- Clicar em Salvar.

# **V – DOS DOCUMENTOS NECESSÁRIOS**

Após a abertura do expediente no Sistema SEI, o próximo passo será a inclusão de um memorando do Diretor, onde ele relatará o fato ocorrido. Para isto, será necessário:

• Clicar em "INCLUIR DOCUMENTO";

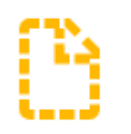

- Selecionar "Memorando";
- No campo descrição, inserir o número do Memorando;
- No campo descrição, inserir o número do Memorando;
- No campo Assunto, colocar Desaparecimento de Bem Público;
- No campo Interessado, inserir o nome da Unidade de Ensino;
- No campo Nível de Acesso, selecionar Público;
- Clicar em salvar;
- Irá abrir uma tela onde deverá ser colocado o conteúdo do Memorando;
- O Diretor deverá clicar em assinar;
- Abrirá uma tela onde ele deverá colocar o login e a senha.

Na sequência, o Boletim de Ocorrência deverá ser incluso:

• Clicar em "INCLUIR DOCUMENTO";

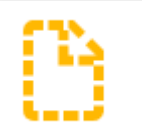

- Selecionar "Externo"
- Em tipo de Documento, selecionar Boletim de Ocorrência;
- Em Data do Documento, colocar o dia da emissão do Boletim de Ocorrência;
- No campo Número, colocar do Boletim de Ocorrência;
- No campo Nome na árvore, inserir Boletim de Ocorrência;
- No campo Formato, selecionar Digitalizado nesta Unidade;
- No campo Tipo de Conferência, selecionar Cópia Simples;
- No campo Nível de Acesso, selecionar Público;
- Clicar em Anexar Arquivo;
- Após selecionar o arquivo, clicar em Salvar.

Para casos de sinistros, solicita-se também a inclusão do Registro Fotográfico do bem, juntado ao expediente da seguinte forma:

• Clicar em "INCLUIR DOCUMENTO";

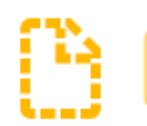

- Selecionar Fotos;
- No campo Data do Documento, inserir a data em que foram feitas as fotos;
- No campo Nome da Árvore, inserir Relatório fotográfico;
- No campo Formato, marcar Nato-digital;
- No campo Nível de Acesso, marca Público;
- Clicar em Anexar Arquivo e selecionar o arquivo desejado; e
- Clicar em Salvar.

Para casos de acidente com veículo, é obrigatório a juntada do relatório fornecido pela Seguradora:

• Clicar em "INCLUIR DOCUMENTO";

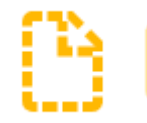

- Selecionar "Externo"
- Em tipo de Documento, selecionar Relatório;
- Em Data do Documento, colocar o dia da emissão do Relatório;
- No campo Número, colocar o número do Relatório, caso tenha;
- No campo Nome na árvore, inserir Relatório da Seguradora;
- No campo Formato, selecionar Digitalizado nesta Unidade;
- No campo Tipo de Conferência, selecionar Cópia Simples;
- No campo Nível de Acesso, selecionar Público;
- Clicar em Anexar Arquivo;
- Após selecionar o arquivo, clicar em Salvar.

#### **VI – DA TRAMITAÇÃO A DPAT**

O Expediente deverá ser tramitado a Divisão de Patrimônio (CEETEPS-UGAF/DMP/DPAT) no prazo de até 48 (quarenta e oito) horas, para que o fato seja comunicado ao Tribunal de Contas do Estado de São Paulo, conforme determina a Lei Orgânica.

#### **VII – DOS PROCEDIMENTOS DA DPAT**

Recebida a documentação e verificadas as informações constantes, a DPAT criará uma cópia dos documentos constantes no expediente eletrônico e realizará a autuação do seu respectivo processo.

O Expediente original será encaminhado a Gabinete da Superintendência para que a Autoridade Competente análise e defina se será necessária a realização de Sindicância para a apuração dos fatos ocorridos.

#### **VIII – DA SINDICÂNCIA**

Caso a Autoridade Competente decida pela realização da sindicância para apurar os fatos ocorridos, fica-se entendido que a orientação referente a realização da sindicância não competirá a Divisão de Patrimonio. Sendo assim, para que a Unidade de Ensino obtenha a devida assistência, deverá entrar em contato com a Unidade Processante - UP.

#### **IX – DA BAIXA PATRIMONIAL**

Quando a sindicância for concluída pela Unidade de Ensino, haverá a análise do processo pela Unidade Processante e pelo Gabinete da Superintendência. Ao se constatar que todos os atos foram atendidos, a Diretora Superintendente autorizará a baixa patrimonial do bem e o expediente será tramitado à Divisão de Patrimônio, que realizará a referida baixa no sistema patrimonial. O último passo será encaminhar a Unidade de Ensino o Relatório de Assentamento de Baixa Patrimonial assim como o Memorando informando que a baixa foi realizada.

#### **X – DISPOSIÇÕES GERAIS**

É imprescindível que a Unidade de Ensino mantenha o controle sobre a entrada e saída de seus bens para que possa identificar quando houver qualquer tipo ocorrência com eles.

Além disto, é de suma importância que sejam identificados os números corretos dos bens quando for registrado o Boletim de Ocorrência assim como no Pedido de Baixa Patrimonial com intuito de evitar a baixa indevida de bens.

Importante salientar que caso ocorra a localização do bem durante o processo de sindicância. O Diretor da Unidade de Ensino deverá comparecer ao Distrito Policial e fazer o adendo ao Boletim de Ocorrência.

É imprescindível que a Unidade de Ensino observe que se os bens que sofreram sinistro são passíveis de reparo ou conserto. Caso haja essa possibilidade, deve-se informar através de memorando onde se relatará o fato e solicitará que o bem não seja baixado.

Para casos de bem que sofreram ação da natureza, depredação ou vandalismo e incêndio, se por acaso, a sucata de ferro ou alumínio deverá ser guardada para que o bem seja inclusão no próximo processo de baixa patrimonial, seja por doação ou leilão. Esta ação não inclui os veículos, pois quando há perda total, eles são entregues a Seguradora.

### **XI – CHECKLIST**

- 1. Confirmar que o bem não está na Unidade de Ensino ou que ocorreu sinistro;
- 2. Providenciar Boletim de Ocorrência;
- 3. Enviar pelo SP Sem Papel o expediente contendo a devida documentação a DPAT;
- 4. Autuação do processo de furto, roubo, extravio ou incêndio;
- 5. Realização da Sindicância;
- 6. Análise da Sindicância;
- 7. Efetivação da baixa patrimonial pela DPAT; e
- 8. Efetivação da baixa contábil pelo setor competente.